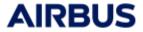

Ref : RN.000083885.AIRB

Issue: 7

Date : 29/09/2023

Page: 1

## <u>4.9.3</u>

Applicable User Manual: v4.9.0

#### Modifications:

VOTAN interface - Consideration of cutters and removal of UPDATE MAXEOL subroutine

### 4.9.2P1

Applicable User Manual: v4.9.0

No modifications

## 4.9.2

Applicable User Manual: v4.9.0

No modifications

## <u>4.9.1</u>

Applicable User Manual: v4.9.0

No modifications

## <u>4.9.0</u>

Applicable User Manual: v4.9.0

#### Modifications:

➤ The bounds of Inactive Impingements Budget of the mtf.log file are adjustable in the "Compute MTF" and "Mass Transfer Factor" modules of the processing tab. Warning: the processing files .sysprc done with a previous version should be rebuild from zero to be safe.

## 4.8.3P1

Applicable User Manual: v4.8.3

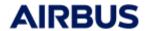

Ref : RN.000083885.AIRB

Issue : 7

Date : 29/09/2023

Page: 2

### Robustness improvement of VOTAN solver interface written in DCK file:

- Correction of the view factor matrix VFfile when no views on space node;
- Define limitation VOTAN does not take multimaterial into account;
- VOTAN init file contained unknown materials;
- Value max number of iterations calculation;
- Correction of the deposited mass filling from VOTAN ASCII file;
- Take W0 = 0 % into account;
- Difference between TIMEND of DCK and end time from temperature file.

### Outgassing module:

- Add the unit mg/m² both in processing and post-processing tabs;
- Detection of materials which have the same name in material file.

### Systema framework:

- Bug fix in the SDS/HDF5 library which could pose problems in some cases.

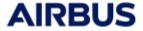

Ref : RN.000083885.AIRB

Issue: 7

Date : 29/09/2023

Page: 3

## 4.8.3

Applicable User Manual: v4.8.3

### Outgassing module:

- The possibility to have distinct sides Outgassing properties has been added. It allows to put different materials or temperatures on the two sides of a shape;
- The possibility to input multiple materials on one shape has been added. It allows to load a material composed itself of several materials;
- The possibility to take the bake out into account of a material with a new block in the processing diagram.

## 4.8.0P1

Applicable User Manual: v4.8.0

### Outgassing module:

- The "Compute MTF" module has been updated with a new text output file containing a table of node number, node center coordinates, node area. This file is deactivated by default.

## 4.8.0

Applicable User Manual: v4.8.0

### Outgassing module:

- The computation of Ambient Scattering is included. The following parameters can be defined in the processing:
  - Ambient density,
  - Ambient velocity,
  - o Ambient temperature,
  - Ambient molecules molar mass,
  - Ambient molecules diameters,

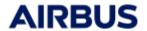

Ref : RN.000083885.AIRB

Issue: 7

Date : 29/09/2023

Page: 4

o Outgassed molecules molar mass,

Outgassed molecules diameters.

The mass transfer factors include the calculation of the return flux induced by collisions with the ambient atmosphere;

- Allow deactivation of material file and dck output file in OtgPrepro module;
- Add material content checking. Warning messages are added in the mass transfer factor module;
- Addition of two modules allowing to perform the mass transfer factor computation and the solver input file generation separately;
- The user can choose deposited mass density unit among kg/m², g/cm², mg/cm², μg/cm² and ng/cm². A conversion at post-processing level is also possible;
- Creation of Outgassing post-processing.

### Outgassing solver:

- No changes have been made, except a memory consumption reduction.

#### Systema modeller:

- Line and point help items can be selected in the 3D viewer;
- An advanced search is available to find shapes with defined applicative properties;
- CAD files can be opened and simplified when Systema installation directory is in read-only. Log files generated by the Elysium CAD Library at the download and during simplification are written in the default temporary file of the operating system.

### Systema meshing:

- It is possible to **select only the visible face** of a mesh.

#### Systema processing:

- It is possible to edit in the embedded text editor the material file (right click, then choose edit input file).

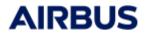

Ref : RN.000083885.AIRB

Issue: 7

Date : 29/09/2023

Page: 5

# <u>4.7.0</u>

First OUTGASSING V4 release.